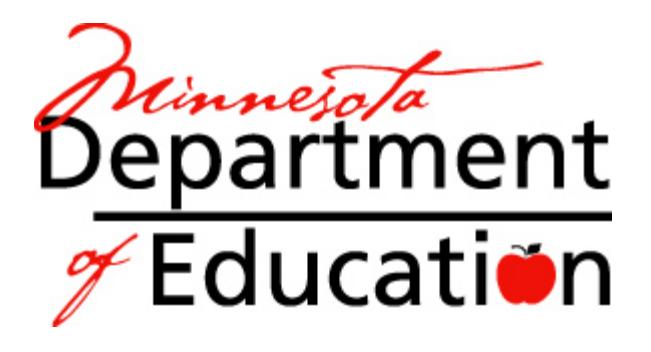

# District/School ADM

\_\_\_\_\_\_\_\_\_\_\_\_\_\_\_\_\_\_\_\_\_\_\_\_\_\_\_\_\_\_\_\_\_\_\_\_\_\_\_\_\_\_\_\_\_\_\_\_\_\_\_\_\_\_\_\_\_\_\_\_\_\_\_\_\_\_\_\_\_\_\_\_\_\_\_\_\_

(Average Daily Membership) and LEP (Limited English Proficient)

**Projections** 

As provided via EDRS (Electronic Data Reporting System) FY10, FY11 and FY12

\_\_\_\_\_\_\_\_\_\_\_\_\_\_\_\_\_\_\_\_\_\_\_\_\_\_\_\_\_\_\_\_\_\_\_\_\_\_\_\_\_\_\_\_\_\_\_\_\_\_\_\_\_\_\_\_\_\_\_\_\_\_\_\_ Division of Program Finance May 15, 2009 1500 Highway 36 West Roseville, MN 55113 (651) 582-8779

# **Table of Contents**

<span id="page-1-0"></span>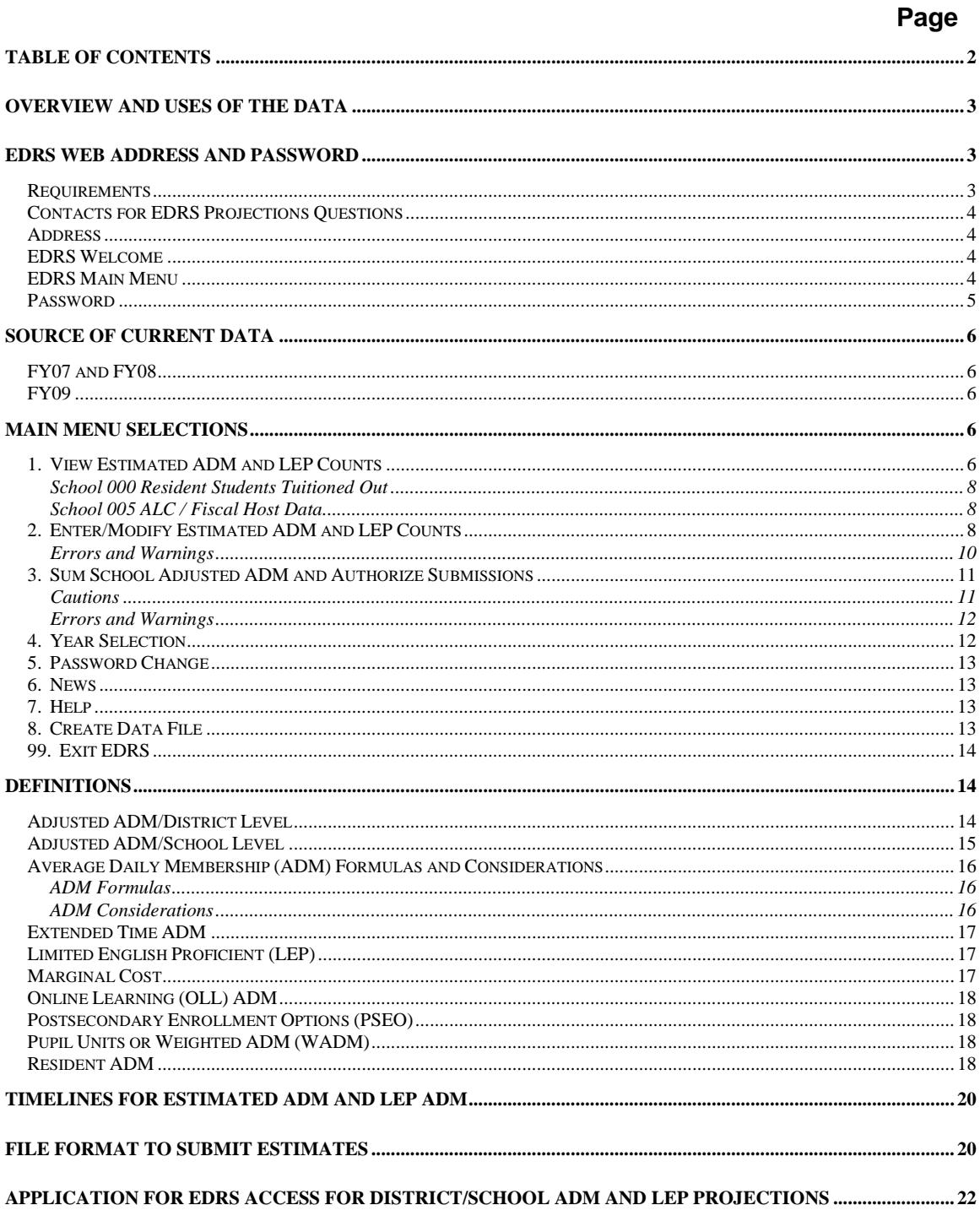

## <span id="page-2-0"></span>**Overview and Uses of the Data**

The District/School ADM and LEP Projections System is the means by which districts provide the department with their estimated average daily membership (ADM) for the following three school years. School district types 1, 2 and 3 must report their estimated data via this system. Charter schools in their fourth or later also update their estimated data via EDRS. For charter schools in their first three years, MDE uses a paper report and requires rosters and mid-year MARSS submissions to comply with Minnesota Statute 124D.11, Subdivision 9(d) (2006).

\_\_\_\_\_\_\_\_\_\_\_\_\_\_\_\_\_\_\_\_\_\_\_\_\_\_\_\_\_\_\_\_\_\_\_\_\_\_\_\_\_\_\_\_\_\_\_\_\_\_\_\_\_\_\_\_\_\_\_\_\_\_\_\_\_\_\_\_\_\_\_\_\_\_\_\_\_

**It is important that the data be as accurate as the district and charter schools are able to provide because they will be used for a variety of purposes, including levies, metered payments, forecasts and analysis. All three years will be used in forecasts and legislative analysis starting in early January. MDE may not be able to use updates to the current year's estimates after the January deadline because MDE's appropriation from the Department of Finance is frozen at the February forecast estimates.**

**Refer to page 19 for a list of the dates the data will be used for a specific activity.**

Please review all of the ADM data for all three years:

- Resident ADM by grade
- Adjusted ADM by school and by grade
- Extended Time ADM by school and by grade
- LEP ADM by school

**If the estimates are as accurate as possible and do not require updating, please perform menu item #3 Sum and Authorize. This will update an internal date flag that tells the department that the district/charter school has reviewed the data on this date and the estimates are accurate. Otherwise, we assume that the district has not reviewed its estimates and that they are outdated.**

- Changes to the Resident ADM will have no affect on the Adjusted ADM estimates nor will changes to the Adjusted ADM affect the Resident ADM. The difference between the two figures is assumed to be the net options in and out.
- Changes to the Adjusted ADM held to 1.0 or Extended Time ADM have no affect on the other; these are two independent figures.
- Changes to one year's estimates will have no impact on future years' estimates. Each year's data is independent of the other years.
- If a district/charter school is adding an ADM estimate for a new grade or for LEP, the initial ADMs must be entered at the school level. Successive updates can be made at the district level once that grade and site(s) has been established. For example, if a district currently has zero LEP ADM but would like to update to 10 LEP ADM, the 10 LEP ADM must be entered to the school(s) initially. Otherwise the ADM update will not be accepted because the system must allocate the ADM to one or more schools and, with no existing ADM, it doesn't know where to allocate it.

## <span id="page-2-1"></span>**EDRS Web Address and Password**

#### <span id="page-2-2"></span>**Requirements**

Each EDRS user must have an application on file at the department. The application includes the user's static IP address. EDRS users who are already registered with the department to access other EDRS applications do *not* need to re-apply to access the Projections System.

The last page of this documentation contains an EDRS application. Mail or fax the completed form to:

Jeanne Krile **Fax:** (651) 582-8878 Program Finance 1500 Highway 36 West Roseville, MN 55113-4266

To reduce the possibility of unauthorized persons gaining access to district data in EDRS and affecting funding, a unique static public IP address for EDRS users is required. Each EDRS user may have a unique static public IP

address or all EDRS users in a district may share the same IP address. However, a public IP address that is used for EDRS should not be the same IP address that is used by students. Note that IP addresses that start with '10' are internal addresses and will not provide access to EDRS.

\_\_\_\_\_\_\_\_\_\_\_\_\_\_\_\_\_\_\_\_\_\_\_\_\_\_\_\_\_\_\_\_\_\_\_\_\_\_\_\_\_\_\_\_\_\_\_\_\_\_\_\_\_\_\_\_\_\_\_\_\_\_\_\_\_\_\_\_\_\_\_\_\_\_\_\_\_

Because of the great number of network devices that can affect IP addressing, the best way to determine your public IP address and determine whether it is a unique static public IP address is to contact your technical support staff.

For the benefit of technical support staff who need to configure their network infrastructure, EDRS uses the following TCP ports: 85, 88, 100, 3001. All connections are made to IP address http://156.98.119.3:85/.

# <span id="page-3-0"></span>**Contacts for EDRS Projections Questions**

- Jeanne Krile (651) 582-8637 for EDRS access, timelines and password help
- Teri Kostelecky (651) 582-8288 for EDRS access
- □ Sharon Peck (651) 582-8811 for questions on ADM
- Frequently Asked Questions from the EDRS Welcome screen

#### <span id="page-3-1"></span>**Address**

A direct link to the EDRS Website can be found on the MDE Website: [http://education.state.mn.us/,](http://education.state.mn.us/) select Data, Data Submissions, ADM/LEP (EDRS).

or [http://156.98.119.3:85.](http://156.98.119.3:85/)

The user name is: mde The password is: \*\*\*\*

Contact one of the staff listed above for the password. A user will see an error message if the IP address is not on file at MDE.

## <span id="page-3-2"></span>**EDRS Welcome**

Click on 'Connect to EDRS' to enter the system.

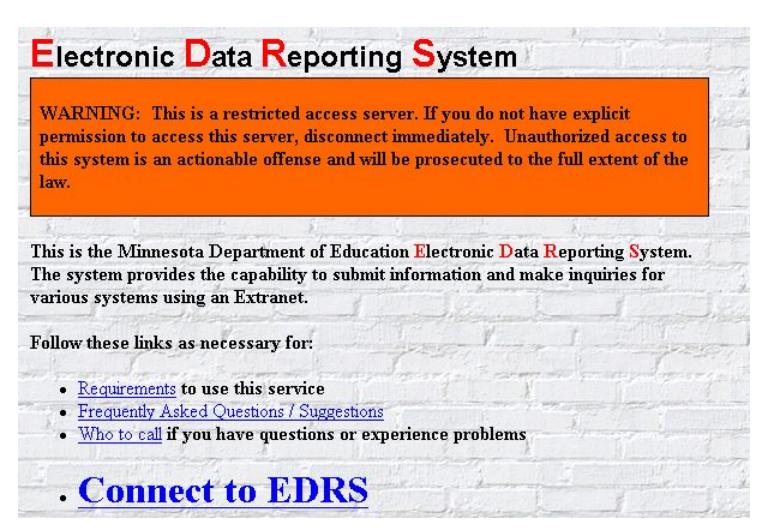

## <span id="page-3-3"></span>**EDRS Main Menu**

Select "C" from the EDRS Menu to enter into the District ADM and LEP Projections system.

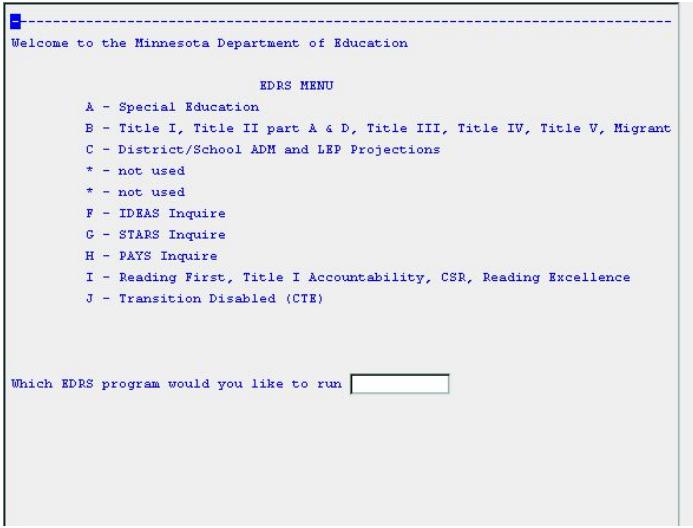

The next screen that appears requires the user to enter their district number, district type and password.

\_\_\_\_\_\_\_\_\_\_\_\_\_\_\_\_\_\_\_\_\_\_\_\_\_\_\_\_\_\_\_\_\_\_\_\_\_\_\_\_\_\_\_\_\_\_\_\_\_\_\_\_\_\_\_\_\_\_\_\_\_\_\_\_\_\_\_\_\_\_\_\_\_\_\_\_\_

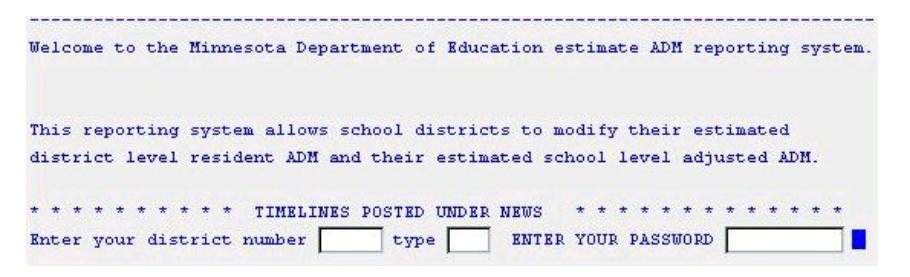

## <span id="page-4-0"></span>**Password**

The password is unique to each district and may be different than passwords used for other EDRS applications. The user can change the password within the ADM and LEP Projections application.

When a user fails to enter the correct password after three attempts, the main EDRS screen will be displayed. Verify that the IP address from which the user is attempting to access EDRS is on file at the department and that the user has the current password.

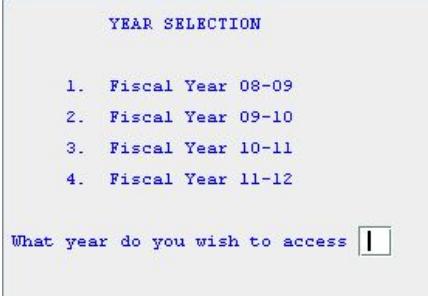

## <span id="page-5-0"></span>**Source of Current Data**

## <span id="page-5-1"></span>**FY10 and FY11**

The FY10 and FY11 Resident and Adjusted ADM held to 1.0 ADM (district-wide and school level), Extended Time ADM and LEP ADM estimates carry over from last year's cycle.

\_\_\_\_\_\_\_\_\_\_\_\_\_\_\_\_\_\_\_\_\_\_\_\_\_\_\_\_\_\_\_\_\_\_\_\_\_\_\_\_\_\_\_\_\_\_\_\_\_\_\_\_\_\_\_\_\_\_\_\_\_\_\_\_\_\_\_\_\_\_\_\_\_\_\_\_\_

## <span id="page-5-2"></span>**FY12**

The FY12 Resident, Adjusted and Extended Time ADM (district-wide and school level) for grades 1-12 are the result of applying a grade progression of 1.0 to the FY11 ADM estimates in kindergarten through grade 11. The ADM in grades EC, HK and kindergarten, as well as the LEP ADM estimates, were held constant at the FY11 level.

The extended time and LEP ADM should be entered at the school level and summed to the district level in the year(s) for which none currently exist. Otherwise, all of the extended time ADM is assigned to the first school number that is eligible to have extended time ADM. For other than charter schools, this would be school 000 – residents tuitioned to attend elsewhere.

## <span id="page-5-3"></span>**Main Menu Selections**

Below is a picture of the "District/School ADM and LEP Projections Main Menu" screen. The series of screens that appear when one presses "Enter" will always return data from the same year. For example, one can scroll through district-level totals and individual school-level data, but for a single year at a time. Selecting "Q" to quit from any screen will bring the user back to the Main Menu from which a different year can be selected.

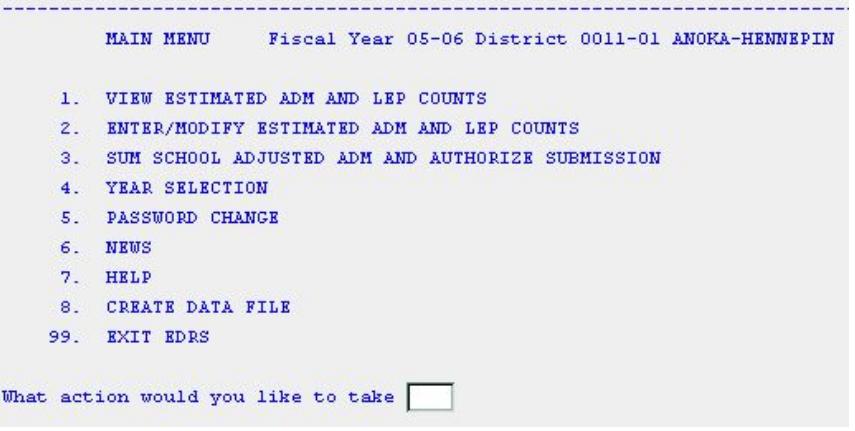

# <span id="page-5-4"></span>**1. View Estimated ADM and LEP Counts**

Main Menu item #1.

This screen allows the user to view the current district totals of Resident ADM and Adjusted ADM, as well as the school-level Adjusted ADM by grade. The sum of the schools' Adjusted ADM will equal the district total Adjusted ADM when the a) data are first seeded and b) again after either school or district Adjusted ADM have been modified and submitted for use (Main Menu item #3). The *district* Adjusted ADM can be modified by grade or individual *school's* Adjusted ADM can be modified by grade.

Once either the school or district data have been modified the sum of the schools will not equal the district total adjusted ADM *until* the user selects "Sum School Adjusted ADM and Authorize Submission" Item # 3 under the Main Menu.

- Enter 'Q' at the bottom of the "Estimate ADM for District" screen to return to the Main Menu.
- Press Enter to display the "Estimate School Adjusted ADM" screen.

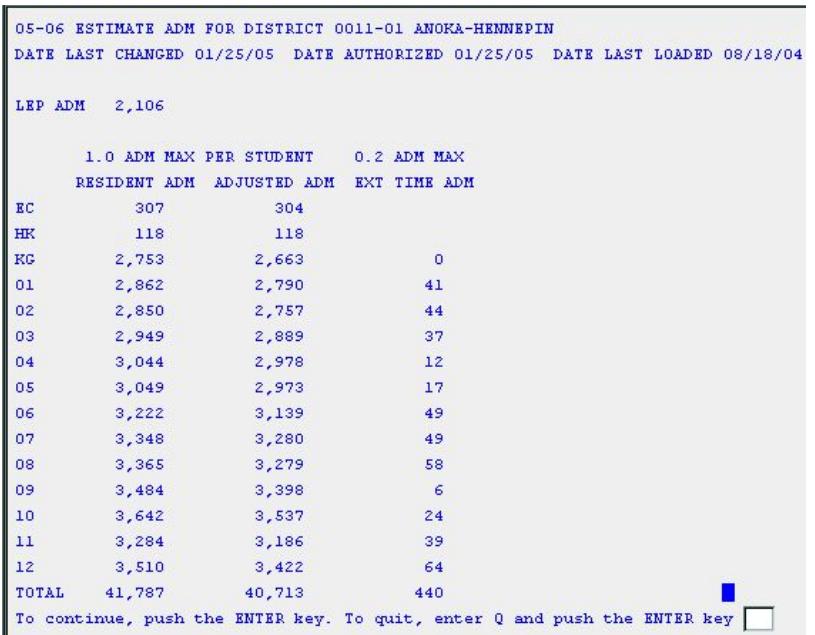

Following are the dates that are printed on the "ADM and LEP Estimates Report" that is posted to the Web.

**Date Last Changed** is the date that the district last modified any of the district's data. The date will be re-set every time a district or charter school views or updates data under menu item #2 Enter/Modify. Therefore, it is possible that the date will reflect a day that the data was viewed and not updated. To avoid this situation, only select #2 Enter/Modify when changes need to be made; use menu item #1 View to review/examine the data. The date flag is not updated when #1 View is selected.

**Date Authorized** is the date that the district last authorized the department to use the updated data (Main Menu item #3).

**Date Last Loaded** is the date that MDE last uploaded districts' data changes. The data may be uploaded by MDE but not used immediately for a payment.

Press Enter to display more schools' data. The schools are listed in numerical order.

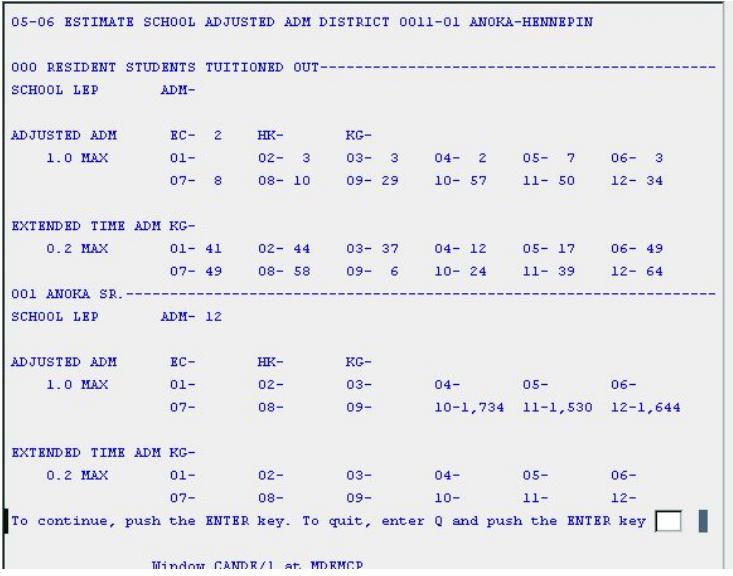

## <span id="page-7-0"></span>**School 000 Resident Students Tuitioned Out**

All independent school districts will have a school 000 to report the estimated ADM of resident students for whom they pay instructional tuition to any of the following entities:

- Another Minnesota public school district
- Care and treatment facility where local public school provides instruction
- Minnesota cooperative facility (e.g., ALC without a fiscal host, special education cooperative.)

\_\_\_\_\_\_\_\_\_\_\_\_\_\_\_\_\_\_\_\_\_\_\_\_\_\_\_\_\_\_\_\_\_\_\_\_\_\_\_\_\_\_\_\_\_\_\_\_\_\_\_\_\_\_\_\_\_\_\_\_\_\_\_\_\_\_\_\_\_\_\_\_\_\_\_\_\_

- Private Minnesota facility for students placed via Care and Treatment or an IEP
- Non-Minnesota facility for students placed via Care and Treatment or an IEP

## **Charter schools will not have a school 000 because they don't have resident students.**

Under school 000 LEP ADM, report resident students eligible for LEP funding who are placed at a cooperative that does not have a fiscal host. These are the only residents tuitioned out to another district who will contribute to the *resident* district's LEP ADM.

## <span id="page-7-1"></span>**School 005 ALC / Fiscal Host Data**

Districts that are fiscal hosts of a cooperative such as an ALC, will find a school 005 under which they can estimate the ADM and Extended Time ADM they will generate on behalf of the cooperative. There are only about a dozen fiscal host districts. Also report the LEP ADM for the ALC.

When the district selects "Sum School Adjusted ADM and Authorize Submission" from item #3 under the Main Menu, schools 000 and 005 are included with the data from the district's actual schools to calculate the district total adjusted ADM.

Press Enter from the last "Estimate School Adjusted ADM" screen to return to the Main Menu.

## <span id="page-7-2"></span>**2. Enter/Modify Estimated ADM and LEP Counts**

Main Menu item #2.

Use this option to *change* the current district totals of resident ADM and Adjusted ADM, school level Adjusted ADM by grade and/or LEP ADM. **Charter schools do not have resident students.**

Do not enter a 'Q' or 'q' to quit at the bottom of the same screen on which changes are made. The 'Q'/'q' will cancel the changes. Press Enter from anywhere on a screen to display the next screen; or enter 'Q' or 'q' at the bottom of a screen on which changes are not made to return to the Main Menu.

The first screen displayed is "Resident ADM." Refer to the *Definitions* section for a list of the types of students to include in these counts. **A new internal edit will prevent a charter school from entering estimates of resident ADM.**

The data must be entered in terms of whole numbers. To fine-tune the ADM to less than 1.0 ADM round up to the next higher ADM in one of the grades with the same pupil unit weighting and truncate the partial ADM from another grade.

Every time item #2 Enter/Modify is selected, the system assumes changes are made. An internal system flag is set that tells MDE that the changes have been made but not authorized. Always follow an update (or view under update) with a #3 authorize submission.

Do not update both district-level and school-level estimates without an intervening #3 authorize submission.

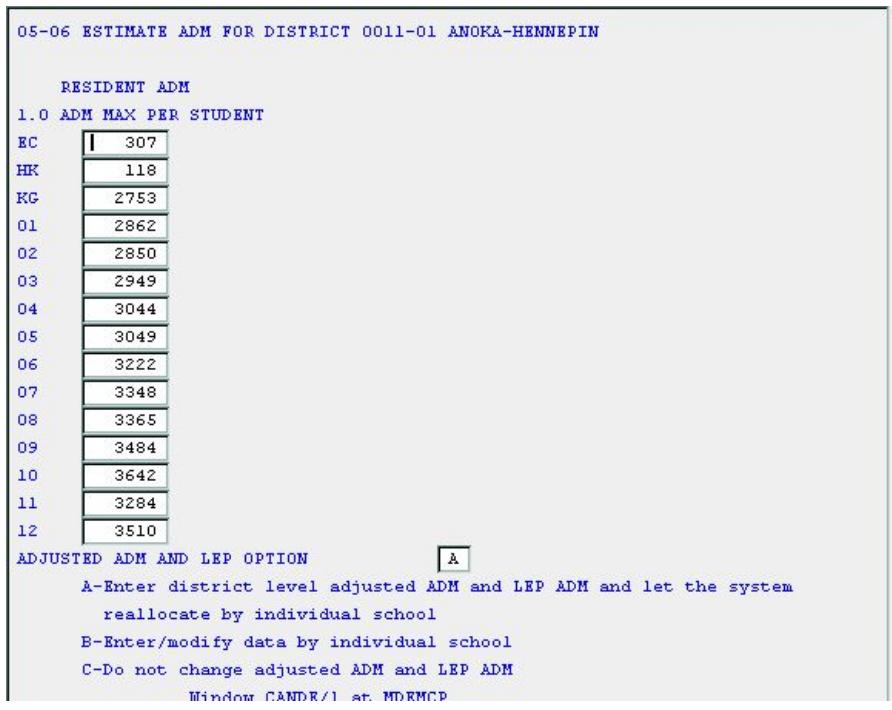

At the bottom of the "Estimate ADM for District/Resident ADM" screen, the choices are:

- A Enter/modify district-level Adjusted ADM and LEP counts and let the system allocate the modifications among the *schools* using the existing ratios. The user can update any or all of the grades' Adjusted ADM. At the bottom of the Adjusted ADM screen press Enter to return to the Main Menu. To submit the modified Adjusted ADM select item #3 from the Main Menu. The system will recalculate each school's Adjusted ADM using the ratios that currently exist. The results can be viewed by selecting item #1 from the Main Menu.
- B Enter/modify school-level Adjusted ADM and LEP ADM and let the system sum the school data to calculate a new *district* total. The user can update any or all of the school level adjusted ADM and/or LEP ADM. At the bottom of the School screen press Enter to scroll through all of the district's schools. Press Enter on the last School page to return to the Main Menu. To submit the modified Adjusted ADM, select item #3 from the Main Menu. The system will recalculate the district total Adjusted ADM by summing the new school level data. The results can be viewed by selecting item #1 from the Main Menu.
- C Do not change adjusted ADM and LEP numbers. This will return the user to the Main Menu.

If selection A is chosen, the following screen is displayed. This is the district level LEP ADM; Adjusted ADM by grade, with ADM held to 1.0 per student; and the extended time ADM by grade for learning year students. Refer to the definitions at the end of this document for more information.

If selection B is chosen on the Resident ADM screen, the school-level adjusted ADM are displayed. This is where the district can update individual school's adjusted ADM (held to 1.0 per student), LEP ADM and, for learning year programs, the extended time ADM.

These new school ratios become the basis for later adjustments when the *district-level* Adjusted ADMs are modified. For example, the original data had:

- 60 of the 200 second-grade students (30 percent) in school 010 and
- 140 of the 200 second-grade students (70 percent) in school 020.

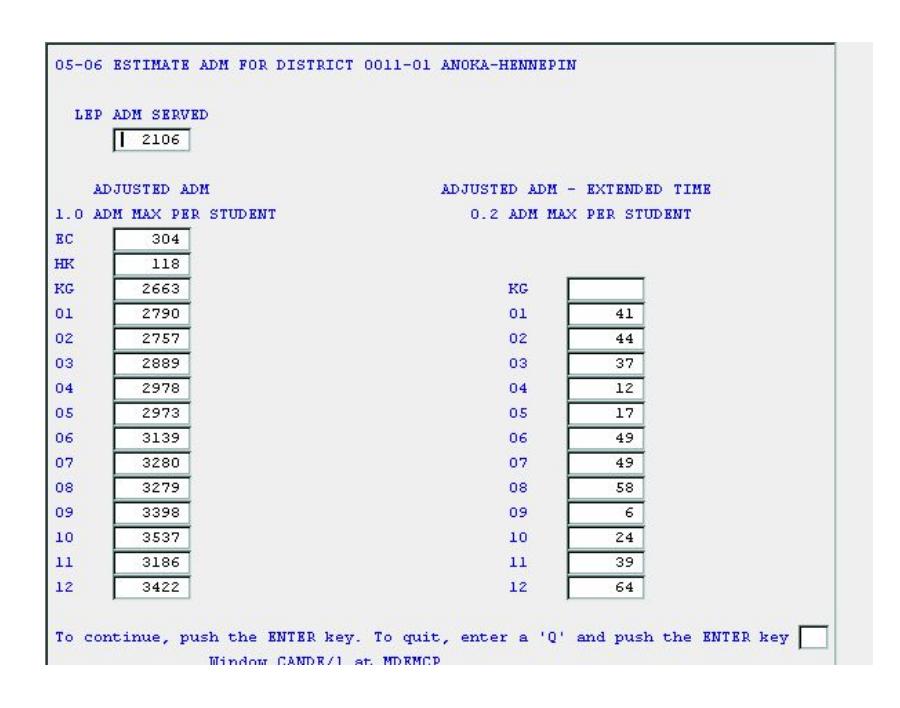

The user determines that the ratios should be more like 40 and 60 percent so modifies the second-grade ADM estimate at school 010 to 80 and at school 020 to 120. Then performs #3 Sum and Authorize. If during a later EDRS session the district total adjusted second-grade ADM is modified to 220 the, system will assign 40 percent (88) of the new second-grade ADM to school 010 and 60 percent (132) of the new second-grade ADM to school  $020.$ 

The sum of the school Adjusted ADM will equal the district total Adjusted ADM after either the school or district Adjusted ADM have been modified and submitted for use (Main Menu item #3).

## <span id="page-9-0"></span>**Errors and Warnings**

- A warning message is displayed for schools that are no longer valid: "Is This School Closed?" If the school is closed, move the ADM to a valid school. If the school is not closed, contact mde.schoolverify@state.mn.us to have the school number reinstated.
- A warning message is displayed when no ADM estimates are provided for a school: "No ADM Data On File." If this school has been closed, contact mde.school-verify@state.mn.us to delete the school from the department's files. The number will be deleted as of the year specified; historical data will be unaffected.
- A message also appears if the school is ineligible to generate extended time ADM. A school must be classified as an ALC, alternative program or other learning year site to report extended time ADM. By design, most ADM reported by a targeted services site will be extended time because these students are enrolled full-time at an elementary or middle school already.
- #3 Sum and Authorize will not work if the district Adjusted ADM in any grade level is more than three times the Resident ADM.
- Enter whole numbers only; do not enter decimals. An asterisk (\*) will appear by any grade in which a decimal has been entered. Round to the nearest whole number.
- **In a charter school, an asterisk (\*) will appear by any grade that is more than 200.**

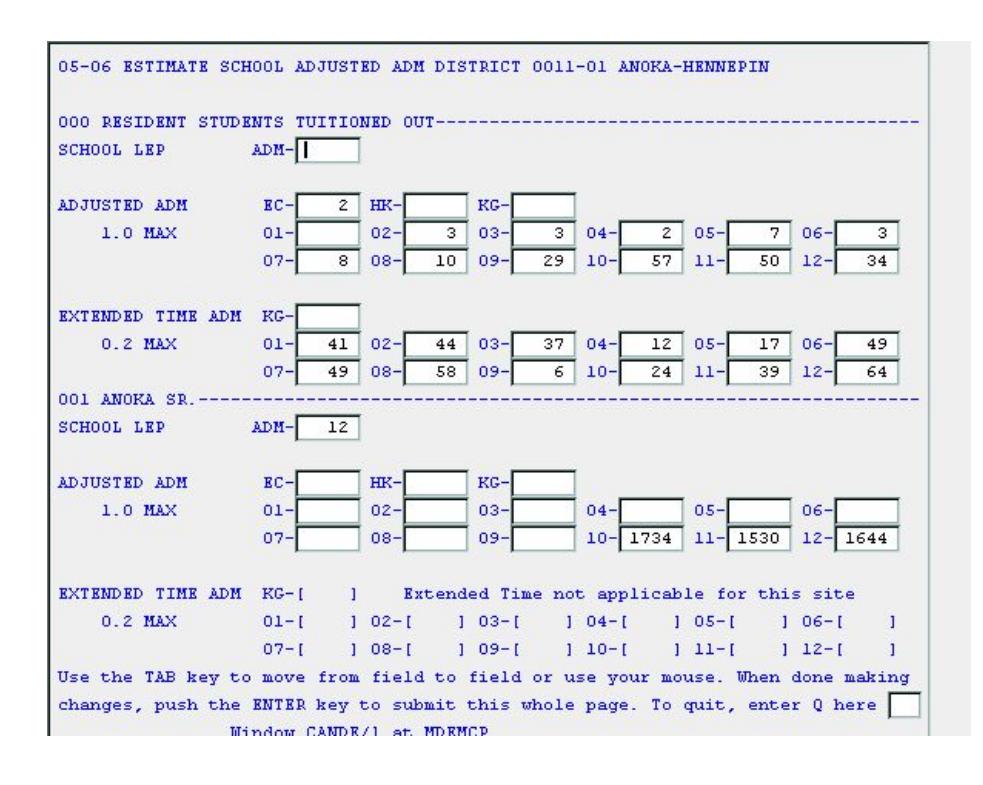

# <span id="page-10-0"></span>**3. Sum School Adjusted ADM and Authorize Submissions**

Main Menu item #3.

Completion of this step authorizes the department to use the current estimates for future calculations. Districts can modify all of the data available but without a #3 Sum and Authorize, the modifications will not be used.

This step can also be performed without changing the data. The internal flag is reset to the current date and indicates to the department that the district has reviewed the estimates and they are still accurate.

Refer to the table on page 19 for the dates MDE expects to upload districts' newest estimates. Also included is a brief list of how the data will be used.

## <span id="page-10-1"></span>**Cautions**

Make sure that:

- Extended Time ADM does not exceed 20 percent of the district's adjusted ADM. In a targeted services site, extended time ADM will exceed 20 percent of the school's adjusted ADM, but this should not occur the district/charter school level.
- LEP ADM has been included. The first time that LEP ADM data are reported for a year it should be entered at the school level.

When item #3 Sum School Adjusted ADM and Authorize Submission is selected from the Main Menu, and Y is entered at the bottom of the screen, one of two actions occurs. The system either:

- Sums the *school*-level modifications for the new district level adjusted ADM; or
- Allocates the *district-*level Adjusted ADM among the schools.

If both the district-level Adjusted ADM and the school-level Adjusted ADM are modified before summing the data (Main Menu item #3), the earlier modifications will be replaced by the later modifications. Therefore, if the latest modifications were to the school-level data, Sum/Authorize will sum the schools' data to create a new district-level Adjusted ADM. The earlier changes to the district-level Adjusted ADM will be lost.

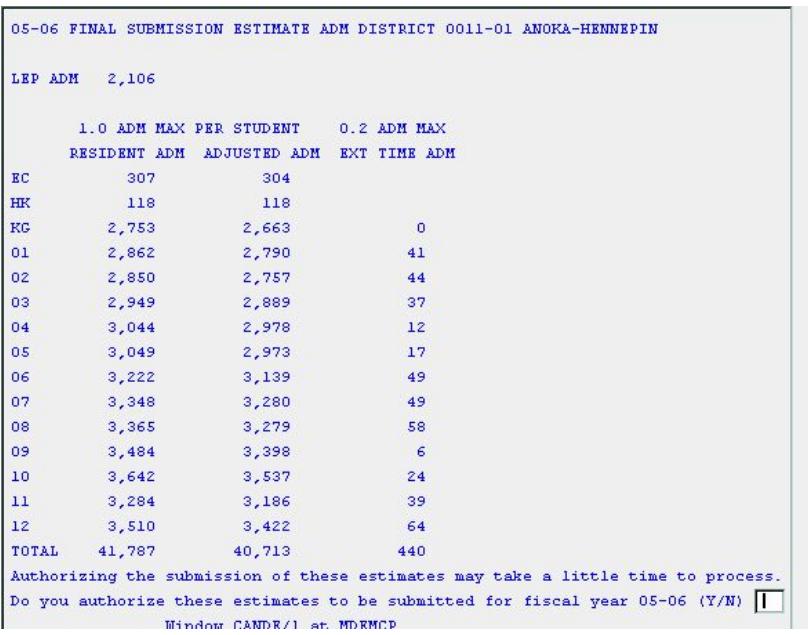

## <span id="page-11-0"></span>**Errors and Warnings**

- If a district has ADM or LEP data reported under an invalid school number during the Sum and Submit, a warning message will be displayed. Authorizing the system to ignore the ADM in the closed school will cause the school's data to be ignored. Move these ADM /LEP to a valid school number and then Sum and Submit.
- #3 Sum and Authorize will not work if the district Adjusted ADM in any grade level is more than three times the Resident ADM.

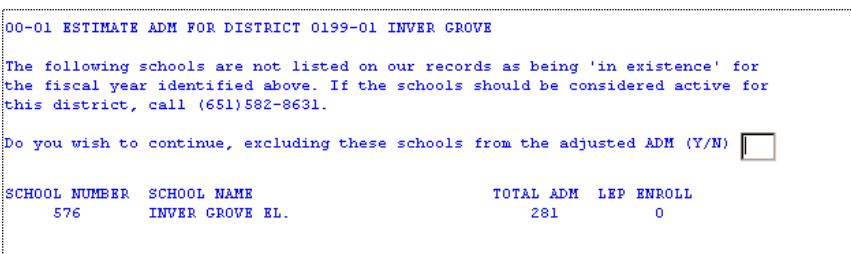

- Extended time ADM cannot exceed 20 percent of the adjusted ADM in any grade at the district level. Either increase the adjusted ADM and/or reduced the extended time ADM, followed by #3 Sum and Authorize.
- Resident ADM cannot exceed three times the adjusted ADM in any grade at the district level. Either increase the adjusted ADM and/or reduce the resident ADM, followed by #3 Sum and Authorize.
- The adjusted ADM cannot exceed three times the resident ADM in any given grade level. Either increase the resident ADM and/or reduced the adjusted ADM, followed by #3 Sum and Authorize. However, if this is an accurate reflection of enrollment in your district, call Sharon Peck at (651) 582-8811.

## <span id="page-11-1"></span>**4. Year Selection**

Main Menu item #4.

At any given time three years' data are available:

- Current year
- Next year
- Second year out

Districts can modify data in any of the available years. Changes made to the current year will be picked up and used to recalculate metered payments periodically throughout the school year; refer to the table on page 19.

\_\_\_\_\_\_\_\_\_\_\_\_\_\_\_\_\_\_\_\_\_\_\_\_\_\_\_\_\_\_\_\_\_\_\_\_\_\_\_\_\_\_\_\_\_\_\_\_\_\_\_\_\_\_\_\_\_\_\_\_\_\_\_\_\_\_\_\_\_\_\_\_\_\_\_\_\_

## <span id="page-12-0"></span>**5. Password Change**

Main Menu item #5.

The password must be obtained locally or by calling Marilynn Martin at (651) 582-8821. This password can be changed any time at the user's discretion. The Password Change function is similar to other systems: the user is asked to enter the current password, the new password, then re-enter the new password for verification purposes.

Passwords cannot be more than nine characters long. A combination of letters and numbers increases security.

After changing the password and completing the verification process, select Enter to leave the password change function.

## <span id="page-12-1"></span>**6. News**

Main Menu item #6.

Under News the department can post timely information such as when the Projections EDRS application will be shut down for uploading files to the department's databases and/or when the next recalculation of metered general education revenue will occur.

The tentative reporting timelines for EDRS ADM and LEP projections has been entered under News.

## <span id="page-12-2"></span>**7. Help/Definitions**

Main Menu item #7

There are currently six pages of information, including definitions of resident and adjusted ADM.

## <span id="page-12-3"></span>**8. Create Data File**

[THIS SECTION WILL BE UPDATED WHEN IT BECOMES AVAILABLE] Main Menu item #8

After performing Sum/Authorize (Main Menu item #3), districts can create a file(s) that shows the new estimates. The file can be either comma-delimited or fixed-length. Refer below for the format.

The following steps need to be taken for each year for which a file is desired (i.e., each file will contain data for one year only.) The year that is current when the file is created determines the data year that will be used. Files for all three years can be created from the same session by selecting a different year (Main Menu item #4) and then selecting Create Data File (Main Menu item #8).

Once the file is created it can be retrieved from the EDRS Welcome screen. Choose the **Download Files Here!** link near the bottom of the screen.

The user must exit EDRS and re-enter before the newest files will become available.

From the next screen, scroll down to the district's directory. The files are stored by fiscal year. Choose the file name to either open it or save it to disk.

- A comma-delimited file can be opened in Excel; the file will be called estadm.csv.
- A non-comma-delimited file returns a fixed length file; the file will be called estadm.sdf.

Line 1 is the district total Resident ADM by grade. The LEP column (V) will always be zero. Line 2 is the district total Adjusted ADM by grade. Lines 3 through the end are the individual school's Adjusted ADM by grade.

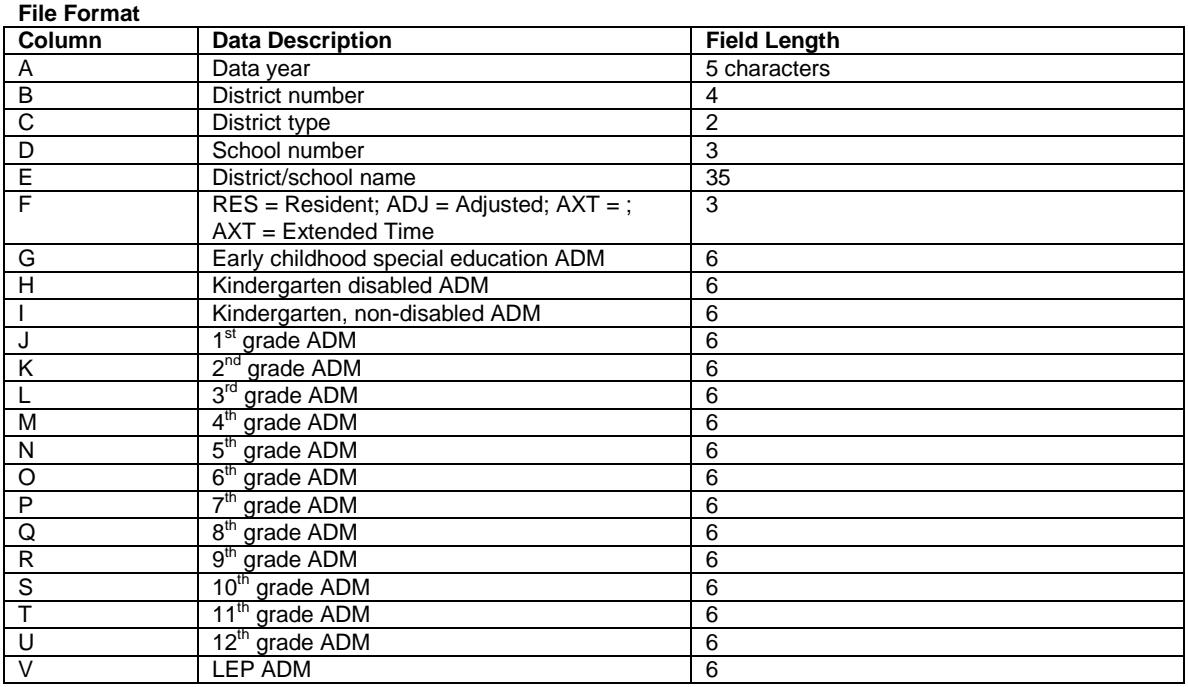

If the school-level Adjusted ADM do not total the district-level Adjusted ADM, make sure that the data were summed and authorized for MDE use under Main Menu item #3 before the file was created.

## <span id="page-13-0"></span>**99. Exit EDRS**

Main Menu item #99

To exit the Projections system, select item #99. The user will be asked to verify that they want to leave EDRS. Once the Main EDRS menu screen is displayed, close out the window to complete the exit process.

## <span id="page-13-1"></span>**Definitions**

## <span id="page-13-2"></span>**Adjusted ADM/District Level**

District-wide Adjusted ADM is the sum of the following four types of students:

- 1. Resident students enrolled in the district's schools, including:
	- foreign exchange students enrolled under J-1 visas;
	- foster children placed in the district and who have no IEP;
	- students enrolled in postsecondary institutions under the PSEO (postsecondary enrollment options) program. Refer below to ADM Considerations regarding the ADM that PSEO participants generate; and
	- students enrolled in supplemental online learning (OLL). Refer below to ADM Considerations regarding the ADM that OLL students will generate.

These students would all be included under the individual schools on the school-level data.

#### *Charter schools do not have resident students***.**

- 2. Resident students enrolled elsewhere and for whom the resident district pays their full instructional tuition, including:
	- Residents placed in cooperatives for special education, vocational, other academic programs;
	- Residents in public care and treatment settings, including long-term hospitalization where instruction is provided by the local district;
- foster children who have an IEP, whose parent resides in this district and for whom the district pays full instructional tuition (exclude students whose parents reside in the district but do not have an IEP and are placed in a foster home in another district);
- residents enrolled in a cooperatively hosted ALC that does not have a fiscal host (e.g., 287, Dakota County ALC, Freshwater Education District, Southern Plains Education Cooperative),
- residents enrolled at the Academies for the Deaf and the Blind in Faribault; and

• residents placed in nonpublic or non-Minnesota programs via their IEP or care and treatment and the district is paying their instructional tuition.

These students would all be included under School 000 on the school-level data. All districts, except for charter schools, have a School 000 available to report projected ADM.

## **Charter schools do not have resident students; they should have no ADM under school 000.**

3. Nonresident students enrolled in the district via one of the attendance options programs, such as open enrollment, graduation incentives, parent-initiated agreements between boards, continued enrollment of juniors and seniors, etc. Include nonresident students enrolled under one of the attendance options programs even though the student has an IEP.

These students would all be included under the individual schools on the school level data.

## **All of a charter schools ADM are included in this category, except those students who are placed in the charter school by their resident district and the resident district pays the instructional costs. Charter schools should contact Sharon Peck at (651) 582-8811 to report ADM estimates of students who are placed by their resident district into the charter school.**

4. Students enrolled in a cooperative for which this district is the fiscal host, such as an ALC. These students would be included under School 005. Only districts that have notified the department that they are a fiscal host will have a School 005 displayed. The ADM for multiply ALC/targeted services sites must be summed and entered under School 005.

## **Charter schools do not have a school 005 because they are never the fiscal host for a cooperative.**

5. Nonresident students enrolled from South Dakota via the state reciprocity agreement. Although the tuition for these students will be processed by the States of Minnesota and South Dakota, the residents of a contiguous South Dakota school enrolled in an eligible Minnesota school district under this agreement are considered adjusted ADM for the Minnesota school district. These ADM should be included under actual school of enrollment on the school-level data.

## **Charter schools do not have resident students; they should have no students under school 000.**

Adjusted ADM *excludes*:

- Residents enrolled elsewhere under an enrollment options program.
- Residents enrolled in a South Dakota school district under the reciprocity agreement.
- Although students enrolled at a charter school comprise the charter school's adjusted ADM, these students are not part of the resident district's adjusted ADM.
- Shared time students (i.e., students who are enrolled in a nonpublic or home school but who attend public school on a part-time basis.)
- Nonresident students who are *ineligible* to generate general education revenue (e.g., foreign students enrolled under an F-1 visa, residents of other states or countries, and nonresidents whose parents pay their tuition to enroll in your schools.)
- Students enrolled in contract alternative programs.
- Students enrolled at the Perpich Center for Arts Education.
- Residents enrolled in another country under an exchange program.

## <span id="page-14-0"></span>**Adjusted ADM/School Level**

School-level Adjusted ADM is the sum of:

- Resident students enrolled in the school (including students described in #1 above)
- Nonresident students enrolled in the school via one of the attendance options programs (e.g., open enrollment, graduation incentives, parent-initiated agreements between boards), students described in #3 and #4 above and South Dakota residents enrolled under the reciprocity agreement.

## • **For a charter school, include the students who chose to enroll at the charter school; exclude those who were placed in the school by their resident district.**

This system treats:

- 1. residents enrolled outside the district under a tuition agreement as though it were a separate school site (000) and
- 2. students enrolled in a cooperative for which the district is a fiscal host, such as an ALC, as another school site (005).

Therefore, the sum of the school-level Adjusted ADM will equal the district-wide adjusted ADM.

\_\_\_\_\_\_\_\_\_\_\_\_\_\_\_\_\_\_\_\_\_\_\_\_\_\_\_\_\_\_\_\_\_\_\_\_\_\_\_\_\_\_\_\_\_\_\_\_\_\_\_\_\_\_\_\_\_\_\_\_\_\_\_\_\_\_\_\_\_\_\_\_\_\_\_\_\_

## <span id="page-15-0"></span>**Average Daily Membership (ADM) Formulas and Considerations**

ADM represents the portion of the school year during which a student is enrolled in the school, district or charter school. The *actual* ADM is calculated based on year-end MARSS files submitted by the enrolling district or charter school. Districts report their *estimated* ADM on the EDRS system. Clean-up payments at the end of the school year compare the EDRS estimates that have been used to meter payments with the actual ADM calculated from year-end MARSS files. The MARSS files are not used to calculate an actual payment until September 30 of the following school year. (The August 30 payment is based on district and charter school estimates, but includes one-third of the estimated revenue hold-back.)

## <span id="page-15-1"></span>**ADM Formulas**

Examples of ADM formulas are listed below. In some cases, the school/program in which the student is enrolled determines which formula is used (ALC or high school), or the grade (EC or HK) determines the formula. Note that 2003 legislation prevents students from generating more than 1.0 ADM unless they are enrolled in a stateapproved learning year program. The ADM that exceeds 1.0 and up to 1.2 is called extended time ADM. (Refer below.)

- (Membership Days / Instructional Days) for students whose membership is reported in terms of days. The ADM is prorated for students whose MARSS Percent Enrolled is less than 100.
- (Membership Hours / Annual Instructional Hours) for students whose membership is reported in terms of hours. This includes shared time, PSEO and learning year participants.
- (Membership Hours / 825) for early childhood special education students, with a guaranteed 0.28 ADM for each student who has an IEP or IFSP.
- (Membership Hours / 875) for kindergarten disabled students.

More detail on ADM formulas can be found in the Appendix M of the MARSS Manual or Appendix B of the documentation for the District/School ADM Report.

## <span id="page-15-2"></span>**ADM Considerations**

Keep the following in mind when revising the ADM figures.

- Report ADM not headcounts. Students enrolled at the beginning of the year but who do not remain enrolled all year and students who enroll after the first day of the school year will not generate 1.0 ADM; they will generate less than 1.0 ADM.
- Report *ADM* not pupil units or *WADM (weighted ADM).* Do not apply the pupil unit weighting factor to data in any of the grades; the programming at the Department will apply the statute-defined pupil unit weightings to the ADM that are reported in this system.
- Include PSEO students for the portion of the year they are expected to be enrolled in high school classes, such as part-time students. Students who participate in PSEO full-time, all year, will generate only 0.12 ADM.
- Early childhood special education students (grade EC) who have an IEP/IFSP will generate at least 0.28 ADM. However, take care not to over-estimate their ADM by reporting the *number* of students rather than their *ADM.* For example, it would take nearly 18 EC students to generate 5.0 ADM if none of their membership hours exceeded 231.
- Take care not to over-estimate kindergarten disabled students (grade HK) ADM. Kindergarten disabled students who are enrolled in half-day, daily or full-day, alternate day kindergarten programs will generate only about 0.50 ADM. Grade HK students enrolled for more than 438 but less than 875 will generate more than 0.50 ADM but less than 1.0 ADM. Only students enrolled for at least 875 membership hours will generate a full 1.0 ADM.
- Only learning year participants are eligible to generate more than 1.0 ADM. The additional ADM is based on the student's membership hours that exceed the instructional hours in the required core year to the number of hours in the core year. Area Learning Centers (ALCs), targeted services and other state-

approved alternative programs are automatically considered learning year programs. The ADM between 1.0 and 1.2 is called extended time ADM. It cannot exceed 0.20 for any single student.

• Approved online learning (OLL) sites will have adjusted ADM for students enrolled in the program and enrolled nowhere else. However, students who enrolled in other Minnesota public schools accessing the OLL courses as supplemental OLL students should not be included in the OLL program's estimates.

## <span id="page-16-0"></span>**Extended Time ADM**

Legislation passed during the 2003 defines extended time ADM. It is the ADM generated by learning year students (including alternative program students) in excess of 1.0 and up to 0.20 per student. Only students enrolled in state-approved learning year programs are eligible to generate extended time ADM. The students to include in a district's estimate of extended time ADM are the adjusted count. For example,

\_\_\_\_\_\_\_\_\_\_\_\_\_\_\_\_\_\_\_\_\_\_\_\_\_\_\_\_\_\_\_\_\_\_\_\_\_\_\_\_\_\_\_\_\_\_\_\_\_\_\_\_\_\_\_\_\_\_\_\_\_\_\_\_\_\_\_\_\_\_\_\_\_\_\_\_\_

- A district that hosts an ALC will have extended time ADM for summer and extended day ADM provided at the ALC or targeted services programs.
- A district or charter school with a state-approved learning year program will also have extended time ADM for participants of the optional instructional program.
- A district without an ALC or state-approved learning year program might also have extended time ADM if it is paying tuition to a cooperatively hosted ALC for summer or extended day instruction and that ALC does not have a fiscal host.

In all of these cases, no single student can generate more than 0.20 extended time ADM. For example, a student who generates a total of 1.3 ADM for a full, fiscal-year participation in an ALC and who is enrolled nowhere else will generate 1.0 ADM as adjusted ADM and 0.20 as extended time ADM. The remaining 0.10 ADM (1.3 – 1.0 – 0.20) is ineligible to generate state aid. In this case, report 1.0 adjusted ADM capped at 1.0 and 0.20 extended time ADM.

## <span id="page-16-1"></span>**Limited English Proficient (LEP)**

Students in grades K-12 enrolled in the district who meet the statute criteria of LEP, are served in an LEP program and have not accumulated 5.0 or more ADM in Minnesota public schools since the 1996-97 school year should be included in the districts' LEP ADM estimate. LEP revenue is generated by the enrolling district and includes more than just the general education students. In the LEP ADM estimate include:

- residents enrolled in the district,
- enrollment options students enrolled in the district,
- students enrolled in the cooperatively-run ALC for which this district is the fiscal host,
- nonresidents enrolled in the district who are eligible to generate general education revenue for the resident district,
- shared time students served in the district (resident and nonresidents who will generate shared time revenue for this district),
- contract alternative students (resident and nonresident), and
- residents enrolled in a cooperative that does not have a fiscal host.

Therefore, the district-level LEP ADM estimate could include students whose ADM is not included in the district's adjusted ADM estimate. Students in the last two bullets should be reported under site 000.

*Exclude* the following students from the LEP ADM estimate:

- Resident students enrolled elsewhere, except when the resident district pays tuition to a Minnesota cooperative without a fiscal host.
- Nonresident students whose parents pay their tuition .
- Nonresident students whose tuition comes from outside Minnesota.
- Adults.
- Pre-kindergarten students, even those with an IEP/IFSP.
- Students in grades 4 12 who have passed both parts of the TEAE (Test of Emerging Academic English) test during a prior school year.
- Students who have generated 5.0 or more ADM in Minnesota public schools since July 1, 1996.

Districts and charter schools must estimate the ADM that the eligible students will generate in the district. Districts and charter schools have been sent reports from MDE that, based on their most recent MARSS submission, indicate which are ineligible to generate LEP ADM due to TEAE test score or cumulative ADM.

## <span id="page-16-2"></span>**Marginal Cost**

Marginal cost pupil units will be calculated by the department using the projections submitted via EDRS.

The calculations are:

• Resident early childhood special education through grade 12 ADM held to 1.0.

\_\_\_\_\_\_\_\_\_\_\_\_\_\_\_\_\_\_\_\_\_\_\_\_\_\_\_\_\_\_\_\_\_\_\_\_\_\_\_\_\_\_\_\_\_\_\_\_\_\_\_\_\_\_\_\_\_\_\_\_\_\_\_\_\_\_\_\_\_\_\_\_\_\_\_\_\_

- Adjusted early childhood special education through grade 12 ADM held to 1.0.
- LEP ADM Served.
- Extended Time ADM.

The marginal cost formula for each calculation is the *greater of*:

- 1. (0.23 X prior year's ADM or LEP ADM) + (0.77 X current year ADM or LEP ADM) or
- 2. (current year ADM or LEP ADM)

## <span id="page-17-0"></span>**Online Learning (OLL) ADM**

The type of ADM that an OLL participant generates is dependent on whether the student is enrolled in the OLL district or charter.

- Public school students enrolled at the OLL district or charter school will generate ADM commensurate with the number of OLL courses in which they are enrolled. Students enrolled in as many courses as full time students at the district's or charter school's seat-based program (if there is one) will generate up to 1.0 ADM.
- Students who are not enrolled at the OLL district or charter school but who take supplemental OLL courses will generate ADM for any classes and/or instruction that is provided in a seat-based setting at the enrolling district or charter school site. These ADM estimates are provided by the enrolling district or charter school via EDRS under the school of enrollment along with other ADM at the school. The OLL district or charter school will generate OLL ADM based on the actual course completions. These ADM should not be included in these EDRS estimates. A portion (12 percent) of the OLL course completion ADM is credited to the enrolling district if the student's total ADM (seat-time plus OLL course completions) has not exceeded 1.0. When the student's total ADM exceeds 1.0, the reduction is made to the enrolling district first but to no less than 12 percent of the original OLL ADM. If the student's total ADM still exceeds 1.0 the OLL ADM is reduced.

## <span id="page-17-1"></span>**Postsecondary Enrollment Options (PSEO)**

Juniors and seniors who take postsecondary classes and whose tuition is paid by the state are considered to be PSEO participants. The ADM they generate is based on the actual instructional time at the high school. The number of college courses is not relevant to the student's ADM.

Students who take classes paid for by the enrolling district and who also earn postsecondary credit (e.g., 'college in the schools') are not PSEO participants because the state is not paying these students' tuition directly. These students' ADM is based on enrollment at the high school and includes the secondary/postsecondary instructional time for which the enrolling district contracts.

## <span id="page-17-2"></span>**Pupil Units or Weighted ADM (WADM)**

These figures are used interchangeably. Pupil Units or WADM equal ADM multiplied by the weighting factor specified in statute for the given grade and school year. Currently, the FY09-FY12 pupil unit weighting factors are:

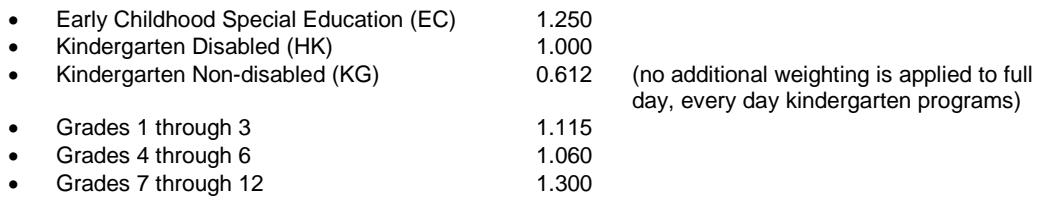

#### <span id="page-17-3"></span>**Resident ADM Charter schools do not have any resident ADM.**

Resident ADM includes all public school students who reside in the district. It is the sum of the following groups of students:

1. Resident students enrolled in a public school within the district, including:

• foreign exchange students enrolled under J-1 visas,

- foster children placed in the district and who have no IEP,
- OLL participants, although they may be part-time, and
- students enrolled in postsecondary institutions under the PSEO (postsecondary enrollment options) program. Refer above to ADM Considerations regarding the ADM that PSEO participants generate.
- 2. Resident students enrolled elsewhere and for whom the resident district pays their full instructional tuition, including:
	- foster children who have an IEP, whose parent resides in this district and for whom the district pays full instructional tuition (exclude students whose parents reside in the district but do not have an IEP and are placed in a foster home in another district.),
	- residents enrolled in a cooperatively hosted ALC that does not have a fiscal host (e.g., 287, Dakota County ALC, Freshwater Education District, Southern Plains Education Cooperative),
	- residents placed in other cooperatives (East Metro Integration District, West Metro Education Program, Valley Crossing, special education cooperatives, etc.),
	- residents enrolled at the Academies for the Deaf and the Blind in Faribault, and

- residents placed in nonpublic or non-Minnesota programs via their IEP or care and treatment and the district is paying their instructional tuition.
- 3. Resident students enrolled elsewhere under one of the attendance options programs (e.g., open enrollment, graduation incentives, parent-initiated agreements between boards.)
- 4. Resident students enrolled in charter schools.
- 5. Resident students enrolled in an eligible South Dakota school district under the reciprocity agreement.

Resident ADM *excludes*:

- Shared time students.
- Contract alternative students.
- Nonpublic and home school students, including nonpublic students participating in PSEO.
- Adult students.
- Students who reside in the district but whose parents pay tuition to enroll elsewhere.
- Residents of South Dakota enrolled under the reciprocity agreement.

# <span id="page-19-0"></span>**Timelines for Estimated ADM and LEP ADM**

The timelines for updating ADM and LEP estimates for FY10, 11 and 12 for the 2009 calendar year are posted to the MDE Website under the Program Accountability > Program Finance > MARSS-Student Accounting > ADM Estimates.

\_\_\_\_\_\_\_\_\_\_\_\_\_\_\_\_\_\_\_\_\_\_\_\_\_\_\_\_\_\_\_\_\_\_\_\_\_\_\_\_\_\_\_\_\_\_\_\_\_\_\_\_\_\_\_\_\_\_\_\_\_\_\_\_\_\_\_\_\_\_\_\_\_\_\_\_\_

The actual ADM and LEP Projections Reports are posted to the MDE Website under Program Accountability > Program Finance > Minnesota Funding Reports. Locate the district and select reports by Report Category. Scroll down to the Student category. They will be updated and re-posted after each of the timelines. Schools with no data reported will not be listed on the report but they will be available on EDRS to report ADM or LEP estimates.

# <span id="page-19-1"></span>**File Format to Submit Estimates**

The school-level estimated adjusted ADM and LEP counts can be provided via a file rather than data entry through EDRS. Resident ADM is provided at the district level only and must be entered via EDRS. Below is the file layout required for the school-level adjusted and extended time ADM.

- There should be no decimals; round all estimates to the nearest whole number.
- Fields 3-36 must be numeric only.
- This should be a fixed width file.
- This file will replace the data on file at the department for the year indicated; it must include all schools.
- If schools closed since last year and are not included on this file, include this information in the email so the schools can be deleted from the database.
- Email the file to Sharon Peck, Program Finance at [sharon.peck@state.mn.us](mailto:sharon.peck@state.mn.us)

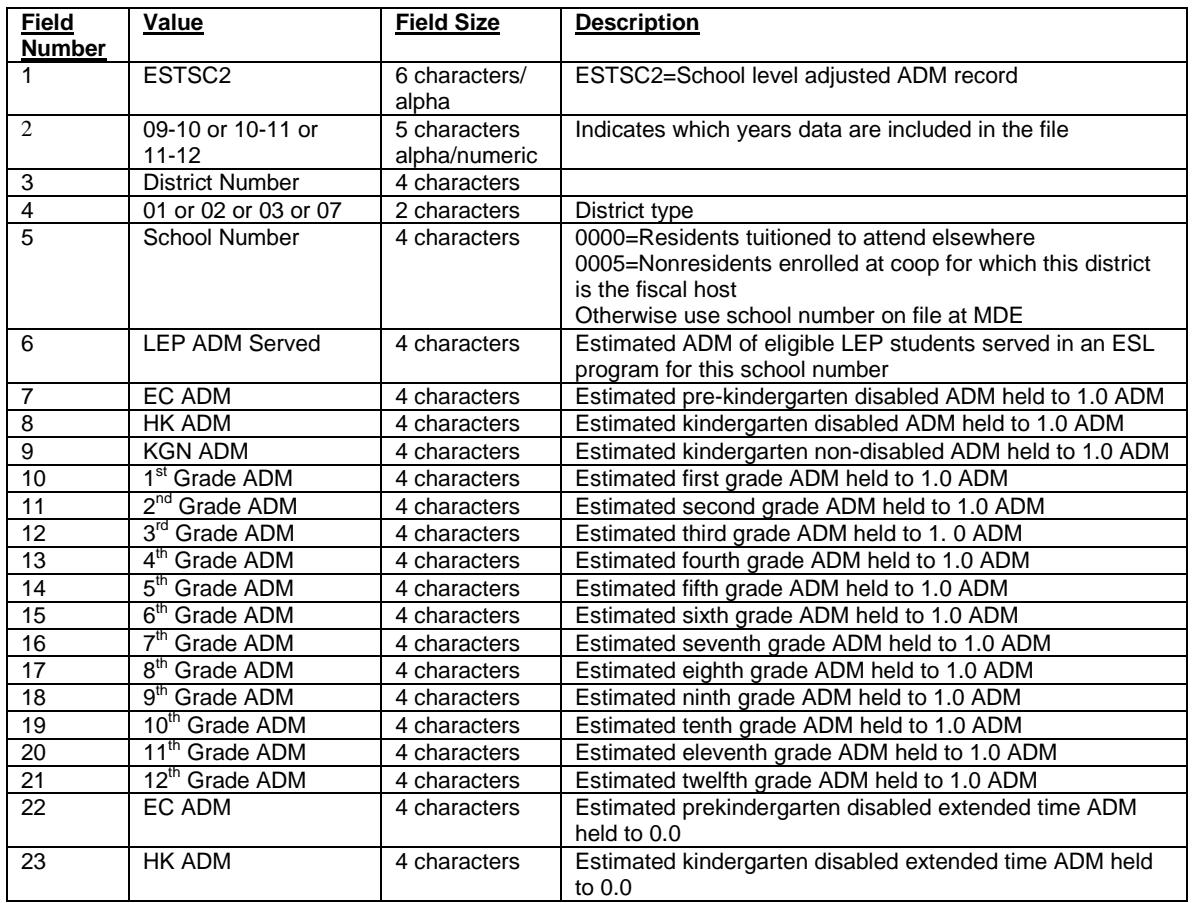

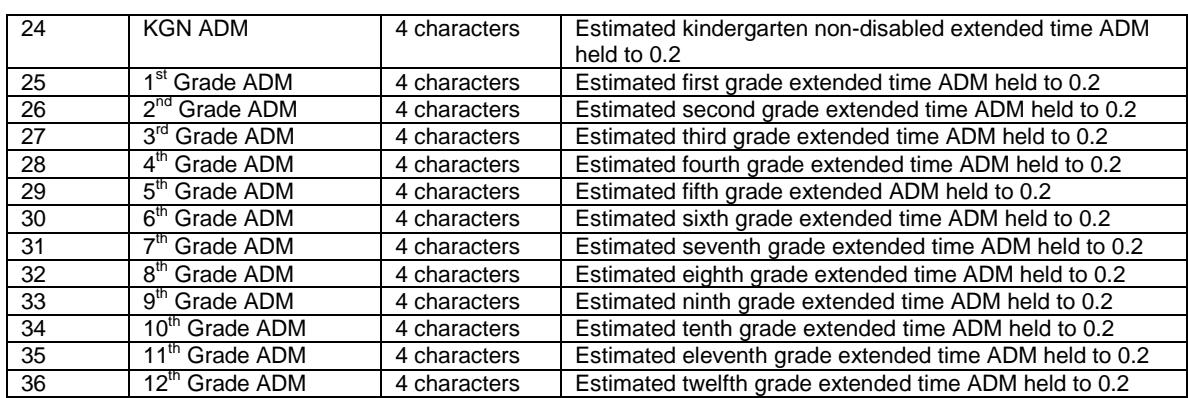

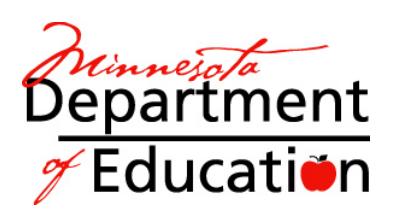

# <span id="page-21-0"></span>**Application for EDRS Access for District/School ADM and LEP Projections**

\_\_\_\_\_\_\_\_\_\_\_\_\_\_\_\_\_\_\_\_\_\_\_\_\_\_\_\_\_\_\_\_\_\_\_\_\_\_\_\_\_\_\_\_\_\_\_\_\_\_\_\_\_\_\_\_\_\_\_\_\_\_\_\_\_\_\_\_\_\_\_\_\_\_\_\_\_

## **District Information:**

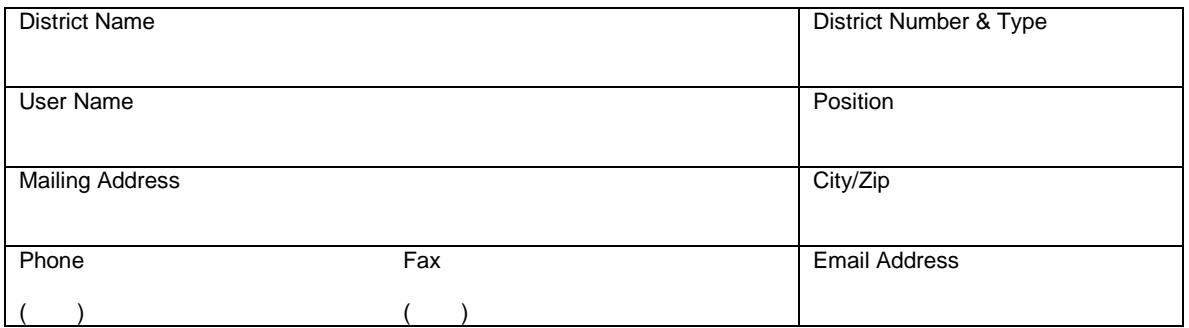

## **IP[1](#page-21-1) Address Information:**

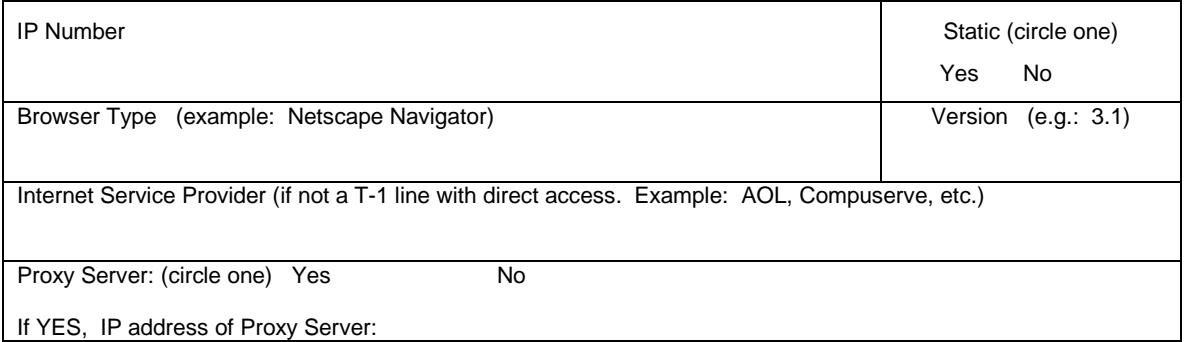

Return the completed application to Jeanne Krile or Teri Kostelecky at the Minnesota Department of Education, by mail or fax. For questions call Jeanne at (651) 582-8637.

Address: Program Finance Fax: 651-582-8878 1500 Highway 36 West Roseville, MN 55113-4266

For the benefit of technical support staff who need to configure their network infrastructure, EDRS uses the following TCP ports: 85, 88, 100, 3001. All connections are made to IP address 156.98.119.3:85.

<span id="page-21-1"></span><sup>&</sup>lt;sup>1</sup> To reduce the possibility of unauthorized persons gaining access to district data in EDRS and affecting funding, a unique static public IP address for EDRS users is required. Each EDRS user may have a unique static public IP address or all EDRS users in a district may share the same IP address. However, a public IP address that is used for EDRS should not be the same IP address that is used by students. Public IP addresses do not start with 10.NNN.NNN.NNN.

Because of the great number of network devices that can affect IP addressing**, the best way to determine your public IP address and determine whether it is a unique static public IP address is to contact your technical support staff.**